Adobe Photoshop CC 2015 Version 17 full license Download (April-2022)

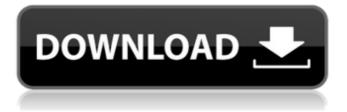

# Using the Photoshop Interface Figure 2-1 shows the Photoshop interface, but all of the following illustrations are also on the DVD inside the book. You can also find these files on the CD included with the book, in the Extras folder. FIGURE 2-1: The Photoshop interface. Figure 2-2 shows the Photoshop window with its icon bar at the top and most of the tools in the

Photoshop Toolbox window (top) on the left. The right side of the Photoshop window contains the color selector and the tool's status bar. FIGURE 2-2: Photoshop's interface: Top left, Photoshop icons; right, toolbox window with the color selector and a toolbox's status bar on the right. The icons in the Photoshop toolbar let you access programs and settings common to Photoshop. The top-left pane of the Photoshop interface contains the following icons and tools: \* \*\*Photoshop menu bar:\*\* This menu bar, shown in Figure 2-3, appears at the bottom of the workspace (as the name implies) and contains tools and preferences you can access at any time. \* \*\*File:\*\* This icon opens the main image window. \* \*\*Layer:\*\* This icon opens a layer-based editing environment, where you can edit a group of non-

overlapping raster objects that represent parts of a single image. \* \*\*Warnings panel:\*\* A warning icon tells you that the document isn't currently open. \* \*\*Share:\*\* This icon opens the Photoshop Share dialog box, which allows you to send your document to other users or platforms, or share it with other Photoshop apps. If a file is currently open in the workspace

Adobe Photoshop CC 2015 Version 17 Download [Win/Mac]

# \_\_\_\_\_

What Is Photoshop Elements? For the absolute beginner in graphics editing Photoshop Elements is a great place to start learning the basics of how photos are composed, edited, and retouched. Photoshop Elements offers the same basic features, controls and tools as Photoshop, but with a simpler, more beginner-friendly design. The simplified interface has several advantages and disadvantages

as compared to the more advanced Photoshop. The most obvious disadvantage is that there is less control over the most important tools. The basic tools are quite similar to Photoshop, however. The toolset for a professional photographer is very different and Photoshop Elements is not designed with that in mind. So, there is a lot less room for experimentation. In case you like to test out the effects of the Image Adjustments, the

toolset is limited to the two Adjustments tabs and Preview. Moreover, since Photoshop Elements has a smaller set of tools, there is less functionality in the Standard Panel. We managed to cover most of the tasks we'd like to do in Photoshop Elements. So, if you like to do a lot of photo editing and you're a beginner, Photoshop Elements will be a great choice. If you're a skilled amateur or a professional

# you'll most probably prefer to use Photoshop. Photoshop

Elements 2019 is available for the macOS and Windows platforms. It is available for the following operating systems: Windows, macOS. Do I need a Mac or Windows to use Photoshop Elements? No, Photoshop Elements 2019 is a cross-platform application (OS X and Windows). You can install Photoshop Elements on both Macs and Windows computers. The only

thing that should be different is that you can only use the Mac version if you own a Mac. If you are a beginner in graphic design, in the world of digital photography, or if you want to create a unique and funny image you'll definitely appreciate the features of Photoshop Elements. Adobe Photoshop Elements is powered by the same powerful tools and creative engine that brought you the Photoshop moniker. It brings

the legendary Photoshop tools to a brand new platform and a brand new platform. Is There a Difference Between Photoshop Elements and Photoshop? The name is misleading because Photoshop Elements is far from Photoshop. It is powered by the same powerful tools, but they work in a different way. With Photoshop Elements you can do the following: create a new photo from scratch save or load from files a681f4349e

# George F. Nugent George F. Nugent was the chief executive officer of the New York Central Railroad (NYC), from September 1, 1935 to January 30, 1941, when he resigned and was succeeded by Charles H. Southard. During his tenure at NYC, he was also acting chairman of the board. Born in Lancaster, Pennsylvania, his parents were John A. and Hannah (Graber)

Nugent. His father was the brother of railroad president James R. Nugent. He was educated at the University of Michigan, and joined the NYC in 1896, serving as assistant to the general superintendent for seven years. In 1905, he was named superintendent of the Altoona division, and in 1911 was promoted to that position for New York City. He was named president and general manager of the NYC in 1921,

and in 1922, when James R. Nugent retired, his brother George was named chief executive. During World War I, Nugent served as a major in the Chemical Warfare Service, and was awarded the French Croix de Guerre. When US Senator Robert F. Wagner died in 1935, Nugent was chosen by the board of directors to succeed him. The highly political appointment was met with resentment by certain NYC employees, with

Harry Bridges being the most prominent. Nugent's tenure as president was marked by progress in both the operating and financial performance of the railroad. In financial matters, the railroad was the most profitable in the industry in 1932, just prior to the national depression. When his successor took office in 1941, the railroad was still profitable, despite its losses in the European war. He resigned the presidency in

1941, but remained chairman of the board, which he had been since 1925. After his resignation, he was succeeded by Charles H. Southard. He died in New York City on October 12, 1947. References Category:1867 births Category:1947 deaths Category:Businesspeople from New York City Category: Yale University alumni Category:NYC Railroad Category: American railroad executives of the 20th

# centuryA new study published in the journal Sexually **Transmitted Infections links** HPV vaccines to increased rates of depression and suicidal thoughts. The authors of the study, published in the journal Sexually Transmitted Infections (STI), also noted that the HPV vaccine may make cervical dysplasia more aggressive. HPV vaccines are designed to prevent

What's New in the Adobe Photoshop CC 2015 Version 17?

Q: How can I pre-configure Airflow to utilize any GCP compute engine instance? I want to be able to have an airflow workflow on any GCP compute engine that is scaled up as needed in future. I know I can scale up a compute engine instance and add it to my airflow scheduler to define a new workflow. Is there a way to pre-configure airflow to automatically utilize an instance that is already running in GCP without

having to manually configure the project and add the new instance to airflow? A: If you have access to airflow, you can set up a scheduler group that includes all the instances for which you wish to configure airflow. Then in the settings.py file you can specify the scheduler-group as the parameter. Doc: Edit: If the scheduler-group is already specified in the settings.py file you can also do it by adding a new scheduler in airflow.

flow.py file: scheduler = DAGScheduler( task\_queue='default', #schedule\_interval='0 1 \* \* \*', schedule\_interval='0 2 \* \* \*', #schedule\_to\_close=True, dagrun\_timeout=None, num\_threads=1, kwargs={'scheduler\_group': 'compute-engine-group'}) default.py file: AIRFLOW\_\_\_S CHEDULER GROUPS='co mpute-engine-group' Then, airflow will automatically use the instance defined in the

settings.py /\* -\*-c++-\*-Copyright (c) 2008, Stephan **Tiedemann All rights** reserved. Redistribution and use in source and binary forms, with or without modification, are permitted provided that the following conditions are met: \* Redistributions of source code must retain the above copyright notice, this list of conditions and the following disclaimer. \* Redistributions in binary form must reproduce

#### the above

# Minimum: OS: Windows 7 or later. Processor: Intel Core 2 Duo (2.4 GHz) or AMD Athlon 64 X2 (2.0 GHz) or later Memory: 1 GB RAM Graphics: NVIDIA GeForce 7300, ATI Radeon X1600 or newer DirectX: Version 9.0c Network: Broadband Internet connection Storage: 20 GB available space Additional: Headset/Speaker, Keyboard and Mouse Recommended:

#### Process

#### Related links:

https://prendimisubito.com/wp-content/uploads/2022/06/Adobe Photoshop 2021 Vers ion 222 Product Key Serial Key Free 2022.pdf https://popstav.info/upload/files/2022/06/ZOwyLVIrp9wfyzKisVi5 30 21f2d1aab642d 2e19bbfd70e25c9aff2 file.pdf https://ugazette.com/gridruma/2022/06/helysil.pdf https://www.deleksashop.com/adobe-photoshop-2021-version-22-0-1-crack-file-onlykeygen-download-3264bit-2022-latest/ https://gameurnews.fr/upload/files/2022/06/p75R3XD7TCHUohKXeOOV 30 21f2d1 aab642d2e19bbfd70e25c9aff2 file.pdf http://elkscountrygolf.com/2022/06/30/photoshop-2021-version-22-2-3264bitmarch-2022/ https://crofenaneroricecga.wixsite.com/miviriredb/post/photoshop-cc-2019-freedownload-april-2022 https://www.nwcg.gov/system/files/webform/feedback/Photoshop 0.pdf http://votop.ru/2022/06/30/photoshop-2021-version-22-4-3-crack-patch-free-macwin-2022/ https://www.ncsheep.com/advert/photoshop-2021-version-22-3-crack-with-serialnumber-mac-win/ https://corporateegg.com/adobe-photoshop-2021-version-22-with-license-key-x64-3/ https://maniatech-academy.co.uk/blog/index.php?entryid=5 https://www.mil-spec-industries.com/system/files/webform/janikamm141.pdf https://www.realvalueproducts.com/sites/realvalueproducts.com/files/webform/photosh op-2021-version-222.pdf https://www.linkspreed.com/upload/files/2022/06/3qnr9kpZ9EaB82v5Lelf 30 7de53e c47e8a1b53d2af716ca3befab2\_file.pdf http://hotelthequeen.it/2022/06/30/photoshop-2021-serial-number-and-product-keycrack/ https://gembeltraveller.com/adobe-photoshop-2022-version-23-1-1-keygen-crack-setup/ https://storage.googleapis.com/files-expoparcela/1/2022/06/daveger.pdf https://www.southmountaincc.edu/sites/default/files/webform/amicas611.pdf https://www.ludomar.com/wpcontent/uploads/2022/06/Photoshop 2021 Version 2211.pdf